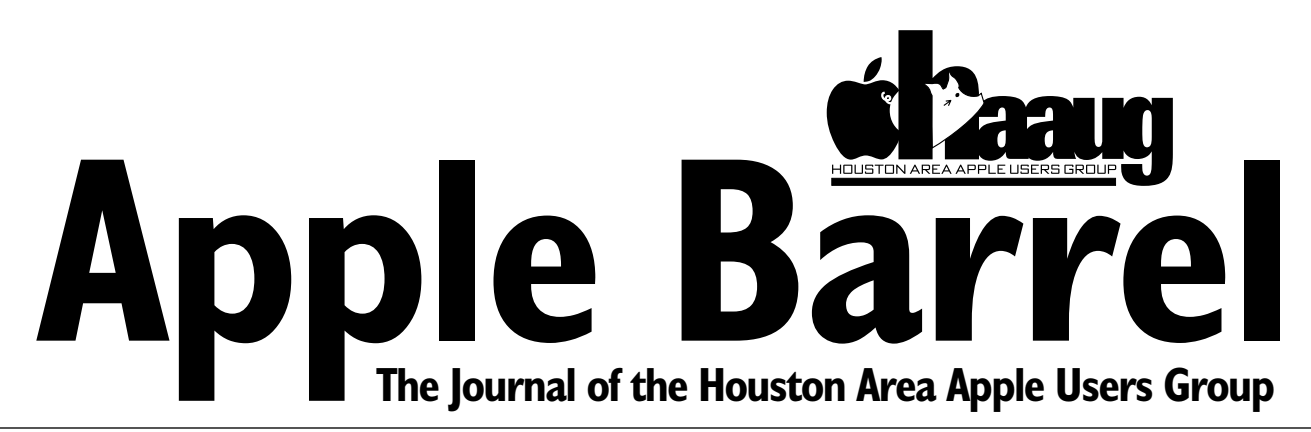

*Apple II • Macintosh • Newton Members Helping Members since 1978 October 1996*

## Main Presentation - Avid Technologies

Former member (Really Cool Stuff SIG leader) Greg Staten will present something from Avid. They do graphic creation things. It should be a really good show!

We're taking time out from a super main Presentation description to do some club business.

## Elections are Coming

Members who wish to run or volunteer for office: What follows is a list of the positions available and a description of the duties of the office. Please consider running or volunteering to support HAAUG. **Elected Positions**

The President is the executive officer with overall responsibility for HAAUG's business affairs and property as well as supervision of the other officers. He presides at membership and Board of Directors (Board) meetings and sees that resolutions of the Board are carried out.

The 1st Vice President - Programming is responsible for arranging meeting presentations and in the absence of the President performs the duties of the President.

The 2nd Vice President - Facilities is responsible for meeting facility arrangements and in the absence of the President and the 1st Vice President performs the duties of the President.

The Secretary gives notice of special mem-

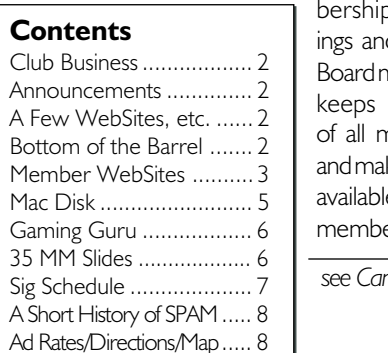

b meetd special neetings, minutes neetings, kes them e to the ership. *see Candidates*

*page 4*

## Burping Macs

### *by Matthew G. Wilkins*

We all know that the absolutly best computer on the face of the earth is the Mac. But why? What makes this pile of silicon and plastic such a remarkable machine? The answer is simple. It's the most disgustingly customizable and remarkably personable mouse-driven electronic contraption we've ever laid our eyes on.

For instance, have you seen a PC that burps at random intervals? Yet another Mac first. Yes, folks, even your run-of-the-mill vintage 1986 Macintosh can handle this fantastically productive (right?) feat with a neato little shareware gadget called Belch! Written by Andrew Welch of Ambrosia software, you just pop it in your Extensions folder and wait a while. It's worth the suspense when a passerby takes a rude look at you and then realizes that your computer is the culprit. Of course I would never do such a thing…

Topping even Belch! on the neatness scale is MacKeyboard. Double-click it and your Mac suddenly becomes an electric guitar just waiting to be played. I must warn you though, your keyboard manufacturer will frown greatly on the ceaseless pounding upon the keyboard that this program elicits. It's a shareware program. You should be able to find it in any respectable Mac software collection on the Internet (or elsewhere).

But for real fun, folks, you need to look beyond the limitations of such rambunctious software. Turn to ResEdit, from Apple Computer. With it, you can change the dialog boxes your Mac generates (before: "It is now safe to switch off your Macintosh." after: "This computer is about to explode, so you'd better hurry and flip the off switch."). You can change the names of menu items (before: "Quit" after: "Choosing this item will cause irreparable damage to the motherboard."), and you can even do the solemnly forbidden task of replacing the menu with the cow menu. Why would you want to do any of this stuff? I don't know, but it's neat! For instructions, visit your local book (yes, I know books are not

*see Burping Macs page 5*

## A Relatively Short Explanation of Macintosh Memory

### **Part 1 of 3** *by Charles D. Phillips*

You might look at the title and think "Memory forget it! I've got plenty!" In general, you would be right. The Mac has a very straightforward memory management process and for most users it is completely transparent. Some folks might be interested in knowing more, especially if they do graphics or big databases.

First let's look at a few terms. RAM is Random Access Memory. Memory is measured in bytes (or multiples of bytes known as Kilobytes aka "K", megabytes aka megs, and gigabytes aka gigs. Terabytes are coming soon.) RAM chips are the memory chips in the computer. Your hard drive also is also measured in bytes, but is a disk that information is stored on permanently. There is another type of memory called Video RAM (or VRAM) but that is the subject of another article.

RAM is fast, but volatile, memory that you load programs into and where your current work is stored. If you don't save your work to disk from time to time and you lose power, you will probably also lose your work. When you quit a program it will ask you if you want to Save any work you have done, and when you turn the computer off, everything in RAM that you have not saved will be lost.

*see Memory page 3*

## **CD–Rom Library!**

We have a CD–Rom library. Andrew Smithwick-Kiebach is in charge of it. You may borrow a CD for a bit by leaving a deposit of \$10 and up (depending on the value of the CD). It's in the Carribbean Room with the Mac Library and the Apple II Library. Just Mac CD's, to date. Come see!

## Club News

Excerpts from the Unapproved Board of Director Meeting Minutes - September 30, 1996.

A Nominating Committee was formed headed by Peter Gingiss.

A Budget Committee was formed headed by Clair Jaschke.

The Audit Committee reported that they will complete their audit by the next Board meeting when we will nominate a new audit committee to audit the 1996 books.

Progress is being made on the Web site.

There is \$9,514.22 in the bank as of 9/ 29/96. We get interest on the 30th but not a lot.

A motion was made, seconded, and passed that money be appropriated for the March 1997 meeting.

Peter Gingiss reported that a lot of people were willing to work for the club. He just has to find them positions. He hopes that some will work in the Mentor Group.

Rex Covington is going to help Mark with presentations. He's one of the volunteers Peter contacted. Welcome, Rex!

The Boutique sales went well. It was decided to run them Quarterly. Watch for announcements.

The next Board meeting is Monday, October 28, 1996, at 6:30 PM in the offices of FIserv, Inc., 5718 Westhiemer, suite 200.

## **Announcements**

### **Mentors Need Mentors**

The Mentor Group needs new participants. If you would like to be a member that can contribute by helping other members that are having hardware or software problems, we could use your help. You don't need to know a lot of answers to help. You do need to know how to use a phone and HAAUG Heaven. Mentors' duties consist of the following:

Taking requests from the InfoLine - we need to assign someone the duty of recording the requests for assistance one day per week. The person then either answers the question posed or posts it in the appropriate area on HAAUG Heaven. The Mentor also posts the question in the SOS section, accessible to Mentors only. This is so other Mentors can see what questions have been asked and what solutions have been successful.

Accessing the BBS frequently to check new questions and answers.

Being available at meetings to assist new members that may need direction or assistance.

Assisting with the new member orientation.

Collecting new member profiles on a form that we have developed. The information will be compiled by others to see if there is an area that the club should be focusing on.

If you would be interested in participating in this effort, please leave a message for Jim Oliver on the BBS with phone numbers where you may be contacted.

## Web sites

## **Cool Websites**

## *by Betty English*

<http://chemgod.slip.umd.edu/~kidwell/ weather.html> - WeatherTracker software and links to lots of weather pages. Register online with First Virtual.

<http://cirrus.sprl.umich.edu/wxnet/> - WeatherNet - Weather, software about weather, all kinds of stuff about weather, maps, satellite imagery, cool pictures of nasty hurricanes, advisories, co-ordinates, etc. of the world if I remember correctly.

<http://typhoon.atmos.colostate.edu/ forecasts/> - the guy that predicts the number of hurricanes there will be in a season… from Colorado - extremely depressing information that is just a weather prediction, but from a guy who has this nasty habit of being right.

### *by Manley Mandel*

http://www.lookupusa.com/ This is another good free directory. It contains residential and yellow pages, descriptions of businesses and locator maps. If you are doing business, you can even get abbreviated credit reports for \$3.00 each.

### *by Richard Roberts*

<http://www.macaddict.com/> There's a new Mac magazine on the racks called MacAddict. The cover price is about \$8 because it has a CD-Rom attached.

I recommend this magazine for its CD alone. It contains the 2.0 update to 7.5 and an incredible list of shareware and freeware.

*see Web Sites, etc., cont. next page*

# Bottom of the Barrel

*Apple Barrel* is a monthly publication of the Houston Area Apple Users' Group, P.O. Box 610150, Houston, Texas, 77208.

If you are interested in joining HAAUG, please call the HAAUG Hotline at (713) 895-6464 or sign up via HAAUG Heaven, HAAUG's BBS, at (713) 977-3587. Annual membership is \$35 for new members, \$30 for students, and \$30 for renewing members.

Guests are welcome to attend one or two meetings to get acquainted with HAAUG, but participation in certain presentations and activities may be limited.

HAAUG is an independent support group of Apple product users and is not affiliated with Apple Computer, Inc. The following are trademarks of Apple Computer, Inc.: Apple, Apple II, Apple IIGS, Macintosh, Imagewriter and the Apple Logo. All other brand names mentioned are registered trademarks or trademarks of their respective holders, and are hereby acknowledged.

### **HAAUG Officers**

President: Mike Lee First VP – Programs: Vacant Second VP – Facilities: Morton Butler Secretary: T. Dale Bagwell

Treasurer: Elizabeth English Senior Advisor: Mark Jacob Directors: Bruce Baker, John Crawford, Tom Dolezal, Howard Fitter, Clair Jaschke, Lyda McGhee. Past President: Ken Martinez HAAUG Heaven Sysop: Paul Wood HH Administrator: Neal Scott Membership: David Jaschke Apple Barrel Editor: Seeley Miller Apple II Librarian: Mike Brouillette Mac Librarians: Jill Hayhurst, Jonathan Magnus SIG Coordinator: David Scheuer Ad Manager: Peter Gingiss Publicity Chairman: Vacant Vendor Coordinator: Morton Butler Volunteer Coordinator: Peter Gingiss

**Apple Barrel Publishing**

This month's Apple Barrel was produced by a committee including Manley Mandel, Elizabeth English, Bob McGuinness and Peter Gingiss headed by Seeley Miller on various Macs running PageMaker.

## **Mac and Apple SIGs Wanted**

Volunteers who have ideas for SIGs to run, please contact David Scheuer at *(713) 464-1228* or send e-mail at *david\_scheuer@haaug.org.*

#### **Apple II /Newton Articles Needed**

Send any articles to Apple Barrel Drop or to *apple\_barrel\_drop@haaug.org.*

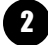

## Memory

#### *continued from page 1*

Take a look at the About This Macintosh box below, you can see that this computer has 20,480K of built in memory. This is RAM.

> $\Box$ **About This Macintosh** 回目 **System Software 7.5** Macintosh Quadra 630 ©Apple Computer, Inc. 1983-1994. **Total Memory:** 20.480K Largest Unused Block: 12,750K ⇨■ П About 150K Microsoft Word ... 2,048K NCSA/BYU Telne... 750K — T C Ш Note Pad 210K 4C) SimpleText 1.3 512K  $\blacksquare$ Π System Software 3,937K ◈ The Tilery 150K п  $1.0.3$

This computer has programs running that total 7757K - with 12,750K as the Largest Unused Block of memory. So there are about 12,750K into which to load the next program.

Your hard drive is a bit slower, and it is where you save things that you will want to keep. The hard drive has a lot more room than your RAM, and when you turn the computer off things on it are saved, if you have saved them. Though RAM and disk space are measured the same way they are very different and should not be confused. RAM is memory. Disk space is storage.

The window below shows the contents of a hard drive. You can see that it has 188.2 Meg used and 326.5 Meg available. These are all the files that you have even when you turn your computer off things on the hard drive are saved.

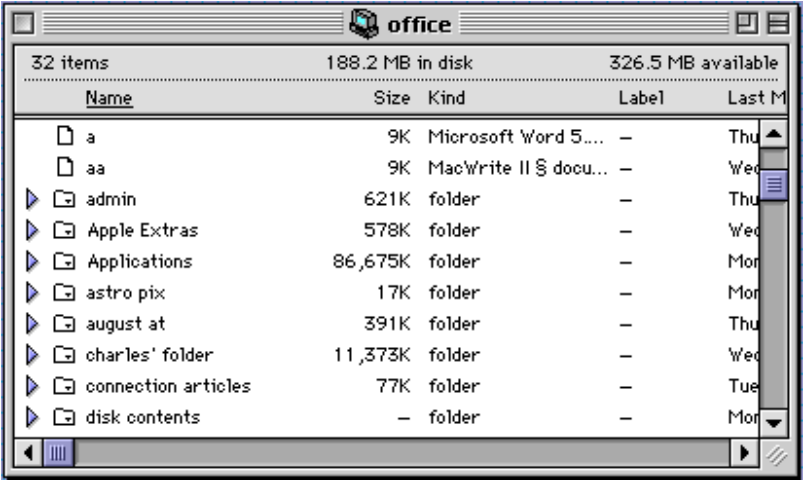

## Web sites, etc., cont.

Chances are if you've downloaded it, it's on this thing. The archival value alone is worth the cost of the CD Rom which claims to have over 650 MB of stuff and I believe them.

The magazine itself is fairly youth oriented, with lot's of game and cool stuff coverage. The CD has a Quicktime introduction on each of the staff members. They all seem to be recent diploma mill hatchlings. No reporters or columnists seem to be on the staff, they're all associate editors and such.

*Editorial Note: The charter subscription is \$29.95 for 12 issues, each with a CD-ROM. I find it to be far better for the money than are MacWorld or MacUser. Manley Mandel Please post your favorites to us with a bit of description about them to Apple Barrel Drop or*

*Apple\_Barrel\_Drop@haaug.org. As we have space we'll include them. Sorry you can't command-click them. Also check HAAUG's web site at <http://www.haaug.org/>*

So your RAM and disk space are not the same. Let's take a look at RAM and how the Macintosh manages it. Why do you need RAM? You need it to run programs and avoid dialog boxes like this one:

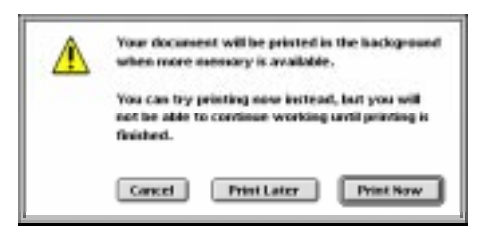

If you have enough RAM you can run programs and print at the same time. You could also avoid messages like this one:

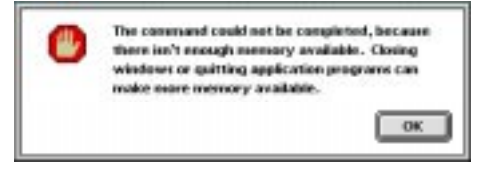

This message tells you that you have filled up your RAM and can't do something.

Part 2 in November. Part 3 in December.

## Member Web sites

### **HAAUG Member Personal Web Pages**

Chuck Hinkle reports his webpage is http:/ /web-hou.iapc.net/~chuckh. Chuck says he thinks (hopes) it has a good humor section and pointers to some top of the line Mac programs.

Charles D Phillips

<mailto: phillips@phoenix.net> reports he does a number of webpages:

<http://www.academ.com/houston/recy $cling \geq This$  is a web page that gives recycling and household hazardous waste disposal information. He has received a number of environmental awards for this page.

<http://www.academ.com/info/ macintosh/> This page tells people about the motherboard batteries that Macs have, and gives directions on how to replace them in many desktop and laptop models.

<http://www.eiw38.af.mil/272eis/> This is the page he maintains for his Air National Guard squadron.

Richard Roberts URL is <http:// www.neosoft.com/~rroberts/> *Please post your site/s to us with a bit of description about it/ them to Apple Barrel Drop or Apple\_Barrel\_Drop@haaug.org.*

## Candidates for Club Officer Positions

The Treasurer has custody of the organization's funds, keeps full and accurate accounts of receipts and disbursements, deposits all monies and other valuable effects related to HAAUG; has authority to disburse checks as directed by the Board; and reports regularly to the Board on the expenses and financial condition of HAAUG.

The Directors (there are six) are active and concerned members who are committed to steering the organizational goals of HAAUG. They serve on committees to resolve problems and set goals at the request of the Board. They are "at large" officers volunteering to handle items not specifically assigned to the other officers.

The Past President is filled automatically by the outgoing President in an endeavor to provide continuity from one administration to the next.

### **Appointed Positions**

The Senior Advisor shares knowledge and advice with the Board. Generally a past officer or knowledgeable member.

The Membership Chairman maintains the membership database, coordinates renewals at meetings, provides membership renewal notices, reports membership data to the Board on a regular basis, and generates mailing labels for distribution of publications.

*continued from page 1*

The Apple Barrel Editor oversees the collection of articles, contributions, assembly, publishing, and distribution of the Apple Barrel.

The Apple II Public Domain Librarian oversees maintenance and distribution of the Apple II Public Domain library.

The Macintosh Public Domain Librarian oversees maintenance and distribution of the Macintosh Public Domain library.

#### **Volunteer Positions**

The Apple II SIG Coordinator oversees, compiles, and coordinates scheduling of Apple II SIGs with the Macintosh SIG Coordinator.

The Macintosh SIG Coordinator oversees, compiles, and coordinates scheduling of Macintosh SIGs with the Apple II SIG Coordinator.

The Ad Manager oversees the sales and collection of advertisements for the Apple Barrel Editors.

The Video Librarian oversees, maintains, and

distributes the video library.

The CD-ROM Librarian oversees, maintains, and distributes the CD-ROM library.

The Publicity Chairman is responsible for publicizing HAAUG, its programs, presentations, and special events to the general public.

The HAAUG Boutique Coordinator oversees, maintains, and sells HAAUG T-shirts, jackets, mugs, hats, as well as books, etc., anything that might come up.

The Volunteer Coordinator recruits volunteers and coordinates their activities.

Directors and Officers serve one year terms beginning at the January meeting. All positions are open for election every year.

Appointed positions are declared by majority vote by the Board, and volunteer positions are approved by the Board.

All nominations must be received before the close of the November Business Meeting and the nominated candidates will be announced during that Business Meeting. Voting takes place during the month of December unless no race is contested (in which case, the election will be held by voice vote

*see Candidates, cont. next page*

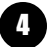

## Candidates, cont.

during the November Business Meeting).

Any member wishing to run for office or to serve in an appointed position should contact the Nominating Committee (headed by Peter Gingiss) or the Board and provide a candidate statement of 100 words or less by November 1st.

If you are interested in helping out please let us know.

## Burping Macs

electronic) store and there should be an abundance of titles on this subject. Mac & Power Mac Secrets, by IDG Books, has a great chapter on ResEdit hacking. Or you could just wait and read my next column.

*continued from page 1*

The point of all this, though, is that your computer came with a lot of capabilities not touted by Apple (I wonder why?). You need to tap into them as they're extremely gratifying and, frankly, most folks need some time off from defragmenting their hard disks. If you're one of them, take my invitation and download

## **The October DOM**

## ToDo List

This looks like a really nice to-do list manager that's supposed to sychonize data with your Newton. A feature I am unable to test.

## Symbionts 2.6.3

A combination Extension and Control Panel for helping manage other Extensions and Control Panels, etc.

## **Webpaper**

"…a collection of GIF files that, when used with an appropriate web browser, create the illusion that text is printed on one of several paper choices."

## Smart Scrolls 1.01

A Control Panel that adds features to regular scroll bars: the thumb indicator in scroll bars becomes proportional, and a 'page' number is displayed over the thumb.

## Schwab Investment Calculator 2.9.2

A Desk Accessory (aka Apple Menu Item) that calculates stock, bond, option, mutual fund, and treasury bill prices, and commissions and things.

## TypeIt4Me 4.6.1

This is a Control Panel that enables you to enter text easily with shortcuts. Almost macros.

one of the above programs. Then you can share in the enlightening experience of having your computer burp at you and then actually give an invitation to pound at its keyboard. Only on a Mac!

Matthew Wilkins is an expert on burping Macs,

## Fonts

lacintosh

**:k of the Month** 

**SCRUFFY SANS**, GoodDogCool, and  $\mathbb{R}^n$ **ints Y**  $\leqslant\mathbb{R}^n$  **(Cave Paintings One)** 

## **CrystalCursor**

This little crystal replaces the black arrow.

## ArtFiles

More requested art files. Birds, Decorative Corners, Borders, and a couple of flowers.

The Disk of the Month costs \$3.50 if you supply the disk and \$5 if HAAUG supplies the disk. Come by the Mac PD Library desk to pick up your copy.

Send e-mail if you would like to order in advance. Mail orders welcome! Add 75¢ for shipping and handling per disk.

## E-mail addresses:

 *HAAUG Heaven: Jill Hayhurst InterNet: jhayhurst@iapc.net InterNet: betty@cityscope.net*

A Hurricane Tracking programs disk is free during Hurricane Season with a blank disk. Ask for Demo disk 30. (800K if you have it.) Watch for various holiday disks for the next few months.

as he has one. He always likes receiving your email (unless he's pounding away at his keyboard in MacKeyboard) which is why his address is printed here: matthew\_wilkins@haaug.org

## Gaming Guru

## **A good "Game Mac"**

*by Christian Carlson*

Some of you may be wondering what a good "Game Mac" is by my standards, well not many but a few of you. I have included some things to get and look for.

Base Mac- You should get, I know you probably heard this before possibly from Bob LeVitus, the fastest you can afford. Clones can be the way to go on that one. I would advise over a 100 MHz machine because higher-end systems are getting cheaper.

CD-ROM- Definitely, 8X sounds good. Don't go with a 2X. They are slow. Some systems come with a CD-ROM. Remember, most games and many applications are coming out on CD-ROM.

Monitor- Okay, there are some things to think about. A big monitor makes things jerky, but it will be larger. A small monitor will be smoother but things are tiny compared to big monitors.

Speakers- Necessary, don't go overboard here. Don't be spending tons of cash on subwoofers and amps, a pair of speakers should be good enough, some under a \$100 dollars.

Happy Gaming!

## **Tips for Swoop**

#### *by Christian Carlson*

I reviewed Swoop last month and here are some tips that may help you.

Major Points- If you don't miss a shot, you get 20,000 points. That's a lot of points. So, shoot wisely.

Challenge Wave- Every four (4) waves you complete you play a challenge wave. You can score big points if you play it right. Move to the right of the screen as far as you can and hold the space bar down. After all the ships are destroyed, move to the left as far as you can. Once again, hold the space bar down until they are destroyed. Move a little left of center and fire once again with space bar down until the ships are destroyed. Move a little right of center and fire like all the other times. Now, the finisher, move to the center and press the space bar down and hold it. If you do it right and kill all of them, you will be awarded 20,000 points.

*Editor's Note. At Age 13 Christian is one of HAAUG's youngest contributors. Send your tips, tricks, comments or reviews to the Gaming Guru. apple\_barrel\_drop@haaug.org or Christian's Web site – <http://rampages.onramp.net/ ~scrub/gameguru.html>*

## 35 MM Slides from your Computer

#### *by Manley Mandel*

Lectures, accompanied by visual aids such as color slides, remain a favorite occupation of teachers, research scientists and even sales persons. Good slides can make or break a presentation and this article seeks only to illustrate the process by which copy, created in a presentation program, can be quickly and economically converted to 35 mm color or black and white slides. Economics prompted the decision to produce slides in the manner described below. Copy created as slides on a computer can be transferred on disk to service bureaus that will create the slides for about \$4.50 each, while the do-it-yourself approach brings the cost down to about 50 cents apiece.

Briefly, the principle is to mount a camera in front of the monitor, center and frame the copy, click, advance film and next page of copy, repeat until all slides are done and bring the film to your camera shop for development and mounting.

Specifically, you need the following items: a single lens reflex camera with a shutter cable release, a

tripod, a yardstick, a level, two equal lengths of rigid wire  $\sim$  18.5 inches length, Ektachrome film (I prefer the Professional Film such as 64T EPY 135-36) and a 15 inch high resolution monitor with as flat a screen as can be obtained. I prefer to compose my slides using Lotus Freelance, but any presentation program with "slide show" will do.

In the program, I create a bulls-eye target (concentric circles exactly centered on diagonal lines from each corner of the monitor frame) with a rectangle defining the space within which the copy will be. Save this target for future setups. Avoid photographing near edges, they are more curved and things will be out of focus even with the best flat screen. This target will now be used to position the camera. Using the level, adjust your monitor so that the screen is level horizontally and vertically. Position the tripod and camera level so that the center of the lens is at the height of the center of the screen. Focus on the target, check that the camera is properly centered by holding the two wire "feelers" at the upper corners of the monitor and the two ends should meet at a point on the camera body at the center of the lens. Adjust the camera position until these criteria are satisfied. I use an f3.5 lens of 55mm focal length and am in sharp focus at about 20 inches from the screen to the film plane. For these conditions, 1/2 second exposure at f8 gives good sharp results. You may want to experiment one stop up and down to adjust for the brightness of your display. Of course, the ambient light is low to prevent reflections. Now, go ahead and advance film and take each picture. Locally, I take the

> completed rolls to Jobar's in Bellaire for same day processing (Kodachrome is good, but takes longer to be processed at Eastman Kodak).

> Some hints: Dark blue backgrounds are ideal for small to medium sized lecture halls. Large auditoriums may need black. Yellow or white letters read very well on

these backgrounds, red does not. Scanned images with legends superimposed come out very well. Never crowd the slide, "less is more"!

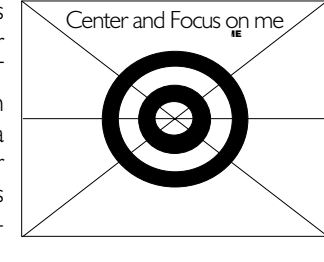

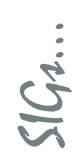

HAAUG Special Interest Groups are a great way to get the most from your computer and your membership. SIG meetings only last about an hour. Plan to attend this month. Check at the entrance for the room assignments and updates of your selections.

## **Libraries 10 AM - 2 PM**

HAAUG's Public Domain Libraries offer a wealth of software resources. Bring your own diskette or purchase them at the library. A list of software is available. Your diskette is made to order while you attend the meetings! Volunteers at the Mac copy desk get free copy privileges. Check with Jill Hayhurst, help her, and help yourself at the same time. For the Apple II Library see Mike Brouillette. Our Apple II Software Library is the major Apple II resource center in this part of the country!

CD-ROM LIBRARY (MAC) ANDREW SMITHWICK-KIEBACH. The club's Mac CD loan-library will be available to members. A valid current membership card will be required along with a check for a deposit on these CDs. (\$10 minimum)

## **9:00 AM**

### **EXCEL (MAC) – JOE MUSCARA**

An Excel discussion group in which participants are invited to bring in problem spreadsheets - or upload them to Joe on HAAUG Heaven in advance so he can review the problem. Also, along with the problems, participants hopefully will bring solutions to problems that they have solved.

## **MAC 101 (MAC) – KEN MARTINEZ**

Level – Beginner. This is a SIG for first time Mac users. Come in and join us as we discuss hardware/software solutions to your problems, how-to's with various software, & bug fixes.

## **10:00 AM**

## **APPLE II SERIES Q&A (APPLE) – CJ SETTLES CLARISWORKS (MAC) – TONY TURBEVILLE**

For beginning and intermediate users. John Reeves will continue his presentation on the custom setup of ClarisWorks and related software.

### **HTML (MAC) – RICHARD ROBERTS**

HTML beginners. The goal will be to proceed as quickly as possible to the creation of a web page in the first session. I will demonstrate creating a basic page using TeachText and Pagemill, and if all goes well upload it to my web site.

## Special Interest Groups

Meeting Schedule for Saturday, October 19, 1996 **UH Main Campus University Center, Underground** as of 10/1/96 Check the Schedules at the meeting – see map on back

### **MACINTOSH FUNDAMENTALS – SIDNEY CHEN**

All levels – Topics vary with group needs and interests. Make life on the Mac easier, more productive, and more trouble-free.

### **QUICKEN (MAC) – CLAIR JASCHKE – ALL LEVELS**

Come see why this is easy-to-use program is the most popular home and small business accounting system going.

## **10:20 AM**

### **NEW MEMBER ORIENTATION**

Getting the most from your membership. How HAAUG works to serve you. Meet the Mentors.

## **11:15 PM**

**MAIN PRESENTATION**

Avid Technologies

**12:30 PM**

### **GAMES (MAC) – ROBERT LEWIS**

Walk-throughs, demos, and reviews. The hot new ones. A look at Virtual Pool, by Mac Play. So real (and challenging) with film clips of pros that it's guaranteed to improve your real-world game. Also the new rewrites of Where in the World is Carmen Sandiego and Where in the USA is Carmen Sandiego, complete with footage of "The Chief" from the channel 8 game.

### **INTERNET (APPLE & MAC) – RANDY HERZSTEIN**

A review of Open Transport, Eudora, and TCP utilities.

### **MAC TV & VIDEO (MAC) – ARI BURGESS**

Digital Video SIG for those who can't afford the very best. We will show how very much can be done with equipment that is not the fastest and most expensive. Make high-quality low-budget videos on your Mac.

**MAC PROGRAMMING 101 (MAC C) – PAUL ROEBUCK** Covers Basic programming on the Macintosh for beginner/intermediate levels. Discussion based on new technologies and how to take advantage of them.

### **WHAT'S NEW IN APPLE II (APPLE) – BRUCE BAKER**

## **1:45 PM**

### **ART & ILLUSTRATION (MAC) – WAYNE BOSTOW**

This group leader can go as deep into the system as members request.

### **DATABASE (MAC) – CHUCK HINKLE**

Level will be set by group. We're going to begin a

At about 4 PM to 5 or so we meet at the Pizza Hut across the street from the U of H. It's called the Pizza SIG and lasts for a couple of hours. Come join the crowd!

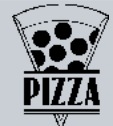

multi-month comparison of various databases. At October's meeting, Peter Gingiss will lead a session to develop a set of specifications for a database. In November and in subsequent meetings, we will examine the application as it appears in several database languages and discuss the advantages and disadvantages of each.

### **EDUCATION (MAC) – LARRY MCLOUGHLIN**

Responsive to all levels – More than education, this SIG is of interest to everyone. Software selection for parents, teachers, and young children, everyone considering software for young children as well as educators.

#### **SIG NEWTON (NEWTON) – MARK JACOB – ALL LEVELS TELECOMMUNICATIONS (APPLE & MAC) – BRUCE BAKER – LEVEL ADJUSTS TO GROUP NEEDS.**

Getting started with your modem, learning new tricks and places to go.

### **UTILITIES (MAC) – ROBERT LEWIS**

This is for everybody. Question & Answer of what's new and what really helps, software demos depending on what arrives in time.

### **USELESS BUT NEAT (MAC) – ANDREW MCCLURE**

Fun (not functional) stuff on the Mac to liven up the day. Our youngest SIG leader. The world of fascinating novelties in freeware and shareware.

## **3:00 PM**

### **APPLESCRIPT (MAC) – JONATHAN MAGNUS**

Level adjusts to group needs. This session - Scripting the finder. Track down and remove the word "alias" from every alias on a hard disk.

### **PAGEMAKER (MAC) – SEELEY MILLER**

Picking up the pace, the SIG will start a new document from the beginning and then go into each phase of Pagemaker.

### **SHOW & TELL (MAC) – DAVID SCHEUER**

This is going to be a rotating SIG where members will bring some device or software of interest and show it to the rest of us. This startup meeting we plan to demonstrate the Paperport and OCR software. How good is a scanner and OCR software at converting a printed page to a usable text file instead of just a graphic. Come see for yourself as we experiment using the club's PPC and projection system.

Any volunteers out there? Call David Scheuer at (713)-464-1228 or send e-mail to david\_scheuer@haaug.org.

## A Short History of "SPAM"

## *by Andrew McClure*

"Spam" v. (spamming, spammed, spammer) - First began to enter the English language when released as a food (Several Pieces of Assorted Meat). (It became the joke of World War II servicemen when it became part of emergency rations.) Set off by Monty Python sketches and SPAM T-shirts, people began to hang around in America On-Line (AOL) chat groups about 1994, yelling (quote), "SPAM SPAM SPAM SPAM SPAAM! SPAAAAAAAAAAAAM! SPAM SPAM SPAM SPAM…" "Spamming" began to mean "annoying people in chat rooms," usually by the spam or pressing 1 (return) 1 (return) over and over, meaning conversation was impossible. Then AOL came to the rescue

with the "ignore" function and also worked the main computer to disconnect anybody who "scrolled" (said one letter things repeatedly). While nobody regretted the disappearance of the scrollers and the "spam" thing eventually got old, the tradition of saying random things in chat rooms continues, although "spamming" rather began to mean pointless e-mail.

After a stunt where some jerk hacked Bill Clinton, Newt Gingrich, the editor of TIME and about 16 other people onto all the junk mail lists in the world, it slowly came to mean "junk mail e-mailing".

Incidentally, you can get off some bulk mail companies' lists by merely asking; although some send about 400 messages in a row to anyone who complains.

## Apple Barrel October 1996